# **Testing using WebDriverIO and Cucumber in JavaScript**

- Overview
- Requirements
- Description
  - Using Jira and Xray as master
  - Using Git or other VCS as master
- FAQ and Recommendations
- References

## Overview

In this tutorial, we will create UI tests as Cucumber Scenario(s)/Scenario Outline(s) and use WebDriverIO to implement the tests in JavaScript.

• code is available in GitHub

# Requirements

- nodejs
- WebDriverIO

# Description

For the purpose of this tutorial, we'll use a dummy website provided by Heroku. In our case, it contains just a few pages to support login features which we will be testing.

To start using WebDriverIO please follow the Get Started documentation.

WebDriverIO provides a client that after being installed will guide you through bootstrapping a *Hello World* test suite into your project, for this tutorial we will use the code generated by this tool for simplicity (with page objects).

The test consists in validating the login feature (with valid and invalid credentials) of the demo site, for that we have created a feature file that will have the description of the test supported by a base page that contains all methods and functionality that is shared across all page objects, a login page, that will extend the base page, that will have all the methods for interacting with the login page and a result page that will have the methods to interact in the page that is loaded after the login operation.

We have followed the documentation and executed the command to install the WebDriverIO test runner:

npm install @wdio/cli

Then we answered a series of questions that will define the code to be generated using:

npx wdio config

The output of the questionnaire will look like this:

```
WDIO Configuration Helper
```

? Where is your automation backend located? On my local machine

- Which framework do you want to use? cucumber
- Do you want to use a compiler? No!
- Where are your feature files located? ./features/\*\*/\*.feature
- ? Where are your step definitions located? ./features/step-definitions/steps.js
- P Do you want WebdriverIO to autogenerate some test files? Yes
- Do you want to use page objects (https://martinfowler.com/bliki/PageObject.html)? Yes
- Where are your page objects located? ./features/pageobjects/\*\*/\*.js
- Which reporter do you want to use? spec
- Do you want to add a service to your test setup? chromedriver
- What is the base url? http://localhost

This will automatically generate the following files:

### ./pageobjects/page.js

```
const Page = require('./page');
/**
* sub page containing specific selectors and methods for a specific page
*/
class LoginPage extends Page {
    /**
     * define selectors using getter methods
    */
   get inputUsername () { return $('#username') }
   get inputPassword () { return $('#password') }
   get btnSubmit () { return $('button[type="submit"]') }
    /**
    \ast a method to encapsule automation code to interact with the page
     * e.g. to login using username and password
    */
   async login (username, password) {
       await (await this.inputUsername).setValue(username);
       await (await this.inputPassword).setValue(password);
       await (await this.btnSubmit).click();
    }
    /**
    * overwrite specifc options to adapt it to page object
    */
    open () {
       return super.open('login');
    }
}
module.exports = new LoginPage();
```

### ./pageobjects/login.page.js

```
/**
* main page object containing all methods, selectors and functionality
* that is shared across all page objects
*/
module.exports = class Page {
    /**
    * Opens a sub page of the page
    * @param path path of the sub page (e.g. /path/to/page.html)
    */
    open (path) {
        return browser.url(`https://the-internet.herokuapp.com/${path}`)
    }
}
```

## ./pageobjects/secure.page.js

```
const Page = require('./page');
/**
 * sub page containing specific selectors and methods for a specific page
 */
class SecurePage extends Page {
    /**
    * define selectors using getter methods
    */
    get flashAlert () { return $('#flash') }
}
module.exports = new SecurePage();
```

And a feature file where we describe the tests:

```
      login.feature

      Feature: As a user, I can log into the secure area

      Scenario Outline: As a user, I can log into the secure area

      Given I am on the login page

      When I login with <username> and <password>

      Then I should see a flash message saying <message>

      Examples:

      username | password
      | message

      tomsmith | SuperSecretPassword!
      You logged into a secure area!

      foobar
      barfoo
```

With the respective code behind

## ./step-definitions/steps.js

```
const { Given, When, Then } = require('@cucumber/cucumber');
const LoginPage = require('../pageobjects/login.page');
const SecurePage = require('../pageobjects/secure.page');
const pages = {
   login: LoginPage
}
Given(/^I am on the (\w+) page$/, async (page) => {
   await pages[page].open()
});
When(/^I login with (\w+) and (.+)$/, async (username, password) => {
   await LoginPage.login(username, password)
});
Then(/^I should see a flash message saying (.*)$/, async (message) => {
   await expect(SecurePage.flashAlert).toBeExisting();
   await expect(SecurePage.flashAlert).toHaveTextContaining(message);
});
```

The last two steps to have everything configured is to define that we will use the CucumberJS framework, for that we execute the following command:

npm install wdio-cucumberjs-json-reporter --save-dev

And in the wdio.conf.js we have added, in the reporters area, the following CucumberJS definition:

```
/wdio.conf.js
...
reporters: ['spec',
    ['cucumberjs-json', {
        jsonFolder: '.tmp/json/',
        language: 'en',
        },
        ...
    ],
...
```

Once the code is implemented (and we will make it fail on purpose on one test, to show the failure reports), it can be executed with the following command:

npx wdio run ./wdio.conf.js

The results are immediately available in the terminal

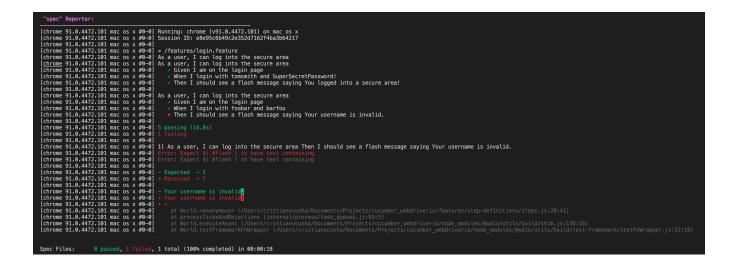

In case you need to interact with the Xray REST API at low-level using scripts (e.g. Bash/shell scripts), this tutorial uses auxiliary files that will handle those interactions.

### Example of cloud\_auth.json used in this tutorial

- export\_features.sh
- import\_features.sh
- import\_results.sh
- run\_all\_git\_workflow.sh
- run\_all\_standard\_workflow.sh

Now we need to decide which workflow to use: do you want to use Xray/Jira as the master for writing the declarative specification (i.e. the Gherkin based Scenarios), or do you want to manage those outside using some editor and store them in Git, for example?

### Learn more

Please see Testing in BDD with Gherkin based frameworks (e.g. Cucumber) for an overview of the possible workflows.

The place that you'll use to edit the Cucumber Scenarios will affect your workflow. There are teams that prefer to edit Cucumber Scenarios in Jira using Xray, while there are others that prefer to edit them by writing the .feature files by hand using some IDE.

## Using Jira and Xray as master

This section assumes using Xray as master, i.e. the place that you'll be using to edit the specifications (e.g. the scenarios that are part of .feature files).

The overall flow would be something like this:

- 1. create Scenario/Scenario Outline as a Test in Jira; usually, it would be linked to an existing "requirement"/Story (i.e. created from the respective issue screen)
- 2. implement the code related to Gherkin statements/steps and store it in Git, for example
- 3. generate .feature files based on the specification made in Jira
- 4. checkout the code from Git
- 5. run the tests in the CI
- 6. import the results back to Jira

Usually, you would start by having a Story, or similar (e.g. "requirement"), to describe the behavior of a certain feature and use that to drive your testing.

If you have it, then you can just use the "Create Test" on that issue to create the Scenario/Scenario Outline and have it automatically linked back to the Story/"requirement."

Otherwise, you can create the Test using the standard (issue) Create action from Jira's top menu.

| 0     | Xray Tutorials / 3                          |                        | •        |       |              |             |                  |                     |                           |          |
|-------|---------------------------------------------|------------------------|----------|-------|--------------|-------------|------------------|---------------------|---------------------------|----------|
| 🖋 E   | dit Q Comment                               | Assign                 | More 🗸   | To Do | In Progress  | Done        | Admin 🗸          |                     |                           |          |
| ∽ De  | tails                                       |                        |          |       |              |             |                  |                     |                           |          |
| Lab   | be:<br>prity:<br>pels:<br>quirement Status: | Story Trivial None UNC | OVERED   |       |              | Stai<br>Res | tus:<br>olution: | TO DO (<br>Unresolv | View Workflow)<br>red     |          |
|       | scription<br>ck to add descriptior          | 7                      |          |       |              |             |                  |                     |                           |          |
| ✓ Tes | t Coverage                                  |                        |          |       |              |             |                  | Create Test         | Create Sub-Test Execution | + Link ~ |
| No    | Tests were found te                         | sting the requ         | irement. |       |              |             |                  |                     |                           |          |
| ∽ Att | achments                                    |                        |          |       |              |             |                  |                     |                           |          |
|       |                                             |                        |          |       | C Drop files | to attach   | , or browse.     |                     |                           |          |
| > Str | ucture                                      |                        |          |       |              |             |                  |                     |                           | 0        |

In this case, we'll create a Cucumber Scenario.

We need to create the Test issue first and fill out the Gherkin statements later on in the Test issue screen.

| Create Issue       |                                                     | Configure Fields -  |
|--------------------|-----------------------------------------------------|---------------------|
| Project*           | Xray Tutorials (XT)                                 |                     |
| Issue Type•        | O Test ✓ ⑦                                          |                     |
| General Test Detai | ls Test Sets Pre-Conditions Test Plans Link Issues  |                     |
| Summary*           | Test login feature                                  | <u>ا</u>            |
| Description        | Style × B I U A × A° × ⊗ × W × ∷≣ ∷≣ ⊙ ×            | · + ·               |
|                    | Visual Text                                         | #<br>۲ ۲            |
| Reporter*          | Start typing to get a list of possible matches.     |                     |
| Assignee           | <ul> <li>Automatic</li> <li>Assign to me</li> </ul> | ~                   |
| Fix Version/s      | None                                                |                     |
| Priority           | O Trivial ✓ ⑦                                       |                     |
| Component/s        | None                                                |                     |
| Attachment         | Drop files to attach, or browse.                    |                     |
|                    | Create and                                          | other Create Cancel |

# ▼ ⑦

🗘 Configure Fields 👻

| 15     | sue Type*          | Test                            |           |         | • ?          |              |         |            |     |       |      |
|--------|--------------------|---------------------------------|-----------|---------|--------------|--------------|---------|------------|-----|-------|------|
| eneral | Test Details       | Test Sets                       | Pre-Conc  | litions | Test I       | Plans        | Link Is | sues       |     |       |      |
|        | Test Type<br>Steps | ✓ Manual<br>Cucumber<br>Generic |           |         |              |              |         |            |     |       |      |
|        |                    | 👪 Grid 🗸                        | *<br>*    | ¥.4     |              |              |         |            | +   | - Add | Step |
|        |                    | 1 Action*                       | E         |         |              |              |         |            |     |       |      |
|        |                    | Style ∨                         | BI        | U       | <u>A</u> ~ . | <u>^</u> ~ ( | &∽ [    | <b>)</b> ~ | © ~ | +~    | *    |
|        |                    |                                 |           |         |              |              |         |            |     |       |      |
|        |                    |                                 |           |         |              |              |         |            |     |       |      |
|        |                    | Visua                           | Text      |         |              |              |         |            |     |       | .ati |
|        |                    | Data                            |           |         |              |              |         |            |     |       |      |
|        |                    | Enter v                         | alue      |         |              |              |         |            |     |       |      |
|        |                    | Expect                          | ed Result |         |              |              |         |            |     |       |      |

After the Test is created it will impact the coverage of related "requirement," if any.

The coverage and the test results can be tracked on the "requirements" side (e.g. user story). In this case, you may see that coverage changed from being UNCOVERED to NOTRUN (i.e. covered and with at least one test not run).

## Create Issue

Project\* 🧧 Xray Tutorials (XT)

|                                                               | ay Tutorials / X<br>emo Logir |              | )             |           |                      |           |                  |             |           |            |              |        |      |
|---------------------------------------------------------------|-------------------------------|--------------|---------------|-----------|----------------------|-----------|------------------|-------------|-----------|------------|--------------|--------|------|
| 🖋 Edit                                                        | Q Comment                     | Assign       | More 🗸        | To Do     | In Progress          | Done      | Admin 🗸          |             |           |            |              |        |      |
| ✓ Details                                                     |                               |              |               |           |                      |           |                  |             |           |            |              |        |      |
| Type:                                                         | 1                             | Story        |               |           |                      | Statu     | s:               | TO DO       | (View W   | /orkflow)  |              |        |      |
| Priority:                                                     |                               | O Trivial    |               |           |                      | Reso      | ution:           | Unres       | olved     |            |              |        |      |
| Labels:                                                       | I                             | None         |               |           |                      |           |                  |             |           |            |              |        |      |
| Requiren                                                      | nent Status:                  | N            | DTRUN         |           |                      | •         |                  |             |           |            |              |        |      |
| <ul> <li>Descript<br/>Click to a</li> <li>Test Cov</li> </ul> | add description               |              |               |           |                      |           | I                | Create Test | Creat     | te Sub-Tes | st Execution | + Li   | nk v |
| TEST CO                                                       | OVERAGE FOR THE               | FOLLOWING A  | NALYSIS SCOPE | E         |                      |           |                  |             |           |            |              |        |      |
| Scop                                                          | e: Version; Ver               | sion: None - | latest execu  | tion; Env | <b>ironment:</b> All | Environme | nts <del>+</del> |             |           |            |              | OT RUN |      |
| ÷                                                             | Filter(s)                     |              |               |           |                      |           |                  |             |           |            |              |        |      |
|                                                               |                               |              |               |           |                      |           |                  |             |           | Show 10    | ✓ entries    | Colum  | ns 🕶 |
| ÷                                                             | P 🔶 Status                    | \$           | Resolution    | 4         | Кеу                  | Summa     | ary              |             | Test Runs |            | Test Status  |        |      |
|                                                               | О ТО ВО                       | U            | nresolved     |           | XT-226               | Test Log  | in feature       |             |           | -          | торо         |        |      |
| Showing                                                       | 1 to 1 of 1 entries           |              |               |           |                      |           |                  |             |           | First      | Previous 1   | Next   | Last |

Additional tests could be created and eventually linked to the same Story or linked to another one (e.g. logout).

The related statement's code is managed outside of Jira and stored in Git, for example.

In our source code, test code is stored under steps-definitions directory, which itself can contain several other directories or files. In this case, we've only one referring to the login feature:

## ./step-definitions/steps.js

```
const { Given, When, Then } = require('@cucumber/cucumber');
const LoginPage = require('../pageobjects/login.page');
const SecurePage = require('.../pageobjects/secure.page');
const pages = {
   login: LoginPage
}
Given(/^I am on the (\w+) page$/, async (page) => {
   await pages[page].open()
});
When(/^I login with (\w+) and (.+)$/, async (username, password) => {
    await LoginPage.login(username, password)
});
Then(/^I should see a flash message saying (.*)$/, async (message) => {
   await expect(SecurePage.flashAlert).toBeExisting();
    await expect(SecurePage.flashAlert).toHaveTextContaining(message);
});
After((scenario) => {
   const path = '.tmp/screenshots/Error.png';
    if(scenario.result.status == 6){
       browser.saveScreenshot(path);
       const cucumberJson = require('wdio-cucumberjs-json-reporter').default;
       const data = fs.readFileSync(path);
       if (data) {
            const base64Image = Buffer.from(data, 'binary').toString('base64')
            cucumberJson.attach(base64Image, 'image/png');
        }
    }
});
```

Notice that we have added an After scenario that will be executed after each scenario. After validating that an error occurred it will take a screenshot and attach it to the report using the wdio-cucumberjs-json-reporter library.

You can then export the specification of the test to a Cucumber .feature file via the REST API, or the **Export to Cucumber** UI action from within the Test /Test Execution issue or even based on an existing saved filter. A plugin for your CI tool of choice can be used to ease this task.

So, you can either:

use the UI

| Sedit Q Com                        | nment Assign             | More Y To Do In P       | rogress Done Admi                                         | n Y                                             |
|------------------------------------|--------------------------|-------------------------|-----------------------------------------------------------|-------------------------------------------------|
| ✓ Details                          |                          | Log work                |                                                           |                                                 |
| Type:                              | Test                     | Agile Board             | Status:                                                   | TO DO (View Workflow)                           |
| Priority:                          | O Trivial                | Rank to Top             | Resolution:                                               | Unresolved                                      |
| Labels:                            | None                     | Rank to Bottom          |                                                           |                                                 |
| <ul> <li>Description</li> </ul>    |                          | Archive                 |                                                           |                                                 |
| Click to add descr                 | ription                  | Attach files            |                                                           |                                                 |
|                                    |                          | Attach Screenshot       |                                                           |                                                 |
| <ul> <li>Test Details</li> </ul>   |                          |                         |                                                           |                                                 |
| Туре:                              | Cucumber                 | Voters                  |                                                           |                                                 |
| Scenario Type:                     | Scenario                 | Stop watching           |                                                           |                                                 |
| Scenario:                          | Given I an               |                         |                                                           |                                                 |
|                                    | When I log<br>Then I sho | oreate sub task         | d <password><br/>ge saying <message></message></password> |                                                 |
|                                    | Exampl                   | Convert to sub-task     |                                                           |                                                 |
|                                    |                          | Move                    | l message                                                 |                                                 |
|                                    |                          | Link                    |                                                           | ged into a secure area!  <br>ername is invalid! |
|                                    |                          | Clone                   |                                                           | d = to as                                       |
|                                    |                          | Labels                  |                                                           | Z Edit Steps                                    |
| <ul> <li>Pre-Conditions</li> </ul> |                          | Delete                  |                                                           |                                                 |
| This test is not as                | sociated with Pre-0      | Reset TestRunStatus     |                                                           | Create Pre-Condition Associate Pre-Conditions   |
|                                    |                          | Export to Cucumber      |                                                           |                                                 |
| ✓ Test Sets                        |                          | Export Test to XML      |                                                           |                                                 |
|                                    | sociated with Test       | Export Test Runs to CSV |                                                           |                                                 |
|                                    |                          |                         | ,<br>,                                                    | Associate Test Sets                             |
|                                    | - !                      |                         |                                                           |                                                 |
| REST API (more                     | e into nere)             |                         |                                                           |                                                 |
| example of a                       | shell script             | to export/genera        | ate .features fron                                        | n Xray                                          |
|                                    |                          |                         |                                                           |                                                 |
| #!/bin/bas                         | h                        |                         |                                                           |                                                 |
|                                    |                          |                         |                                                           |                                                 |
|                                    | -                        | //192.168.2.10          | 8                                                         |                                                 |
| JIRA_USERN<br>JIRA_PASSW           |                          |                         |                                                           |                                                 |
| KEYS="XT-1                         |                          |                         |                                                           |                                                 |
| NDID- AI-I                         |                          |                         |                                                           |                                                 |
| rm -f feat                         | ures.zip                 |                         |                                                           |                                                 |
| curl -u \$J                        | IRA_USERN                | AME:\$JIRA_PASS         | WORD "\$JIRA                                              | _BASEURL/rest/raven/2.0/export/te               |
| keys=\$KEYS                        | &fz=true"                | -o features.            | zip                                                       |                                                 |
| ungin o f                          | ooturoa a                | ip -d feature           | 20                                                        |                                                 |

• use one of the available CI/CD plugins (e.g. see an example of Integration with Jenkins)

We will export the features to a new directory named features/ on the root folder of your project.

After being exported, the created .feature(s) will contain references to the Test issue key, eventually prefixed (e.g. "TEST\_") depending on an Xray global setting, and the covered "requirement" issue key, if that's the case. The naming of these files is detailed in Export Cucumber Features backup.

| features/1_XT-225.feature                                                        |                                                                                                    |
|----------------------------------------------------------------------------------|----------------------------------------------------------------------------------------------------|
| @REQ_XT-225<br>Feature: Login feature                                            |                                                                                                    |
| @TEST_XT-226<br>Scenario: Test Login featur<br>Scenario Outline: A<br>Giv<br>Whe | e<br>s a user, I can log into the secure area<br>en I am on the login page<br>n I login with <username> and <password><br/>n I should see a flash message saying <message></message></password></username> |
| message  <br>area!  <br>invalid.                                                 | Examples:<br>  username   password  <br>  tomsmith   SuperSecretPassword!   You logged into a secure<br>  foobar   barfoo   Your username is                                                               |

To run the tests and produce Cucumber JSON reports(s), we can either use the same command as before.

npx wdio run ./wdio.conf.js

This will produce one results file that will hold the test results.

After running the tests, results can be imported to Xray via the REST API, or the **Import Execution Results** action within the Test Execution, or by using one of the available CI/CD plugins (e.g. see an example of Integration with Jenkins).

| import_results.sh                                                                                                    |  |
|----------------------------------------------------------------------------------------------------|--|
| #!/bin/bash<br>JIRA_BASEURL=https://192.168.0.168<br>JIRA_USERNAME=admin<br>JIRA_PASSWORD=admin                                                                                     |  |
| curl -H "Content-Type: application/json" -X POST -u \$JIRA_USERNAME:\$JIRA_PASSWORDdata @".tmp/json/login-<br>feature.json" \$JIRA_BASEURL/rest/raven/2.0/import/execution/cucumber |  |

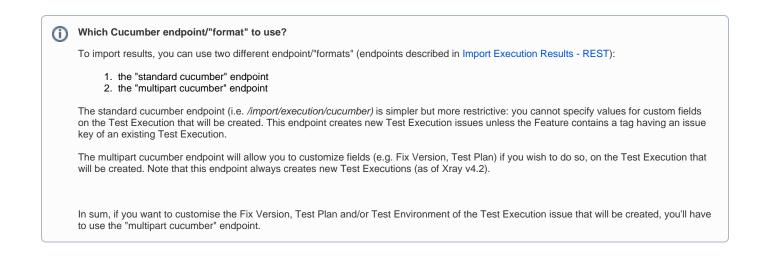

A new Test Execution will be created (unless you originally exported the Scenarios/Scenario Outlines from a Test Execution).

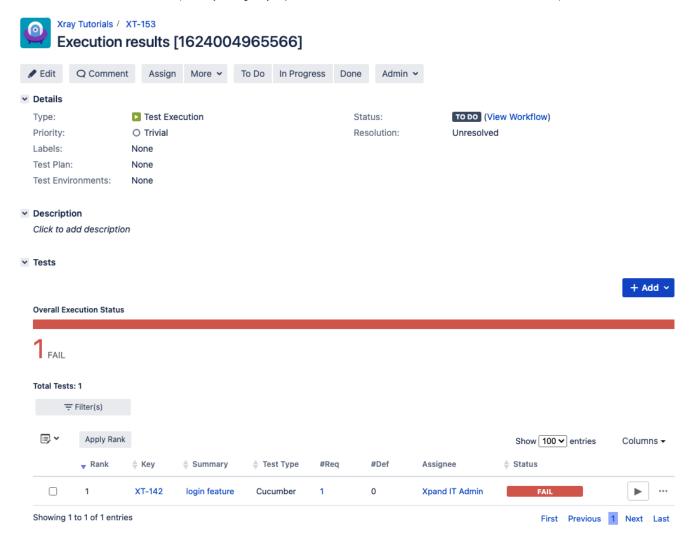

The tests have failed (on purpose).

The execution screen details of the Test Run will provide overall status information and Gherkin statement-level results, therefore we can use it to analyze the failing test.

| Edit Q Cor                                                                                                    | nment Assign                                                                                                    | More 🛩 To Do Ir                                                                                                    |                                                          | ie Admin 🗸  |                          |                       |                               |                             |
|----------------------------------------------------------------------------------------------------|----------------------------------------------------------------------------------------------------|----------------------------------------------------------------------------------------------------|----------------------------------------------------------|-------------|--------------------------|-----------------------|-------------------------------|-----------------------------|
| Details                                                                                                    |                                                                                                    |                                                                                                    |                                                          |             |                          |                       |                               | <ul> <li>Xporter</li> </ul> |
| Туре:                                                                                                    | Test Execut                                                                                                    | ion                                                                                                    |                                                          | Status:     | TO DO (Vie               | ew Workflow)          |                               | Template                    |
| Priority:                                                                                                    | O Trivial                                                                                                    |                                                                                                    | I                                                        | Resolution: | Unresolved               |                       |                               |                             |
| Labels:                                                                                                    | None                                                                                                    |                                                                                                    |                                                          |             |                          |                       |                               | Output fo                   |
| Test Plan:<br>Test Environment                                                                                                    | None<br>ts: None                                                                                                    |                                                                                                    |                                                          |             |                          |                       |                               |                             |
|                                                                                                    |                                                                                                    |                                                                                                    |                                                          |             |                          |                       |                               |                             |
| Description                                                                                                    |                                                                                                    |                                                                                                    |                                                          |             |                          |                       |                               | <ul> <li>People</li> </ul>  |
| Click to add desc                                                                                                    | cription                                                                                                    |                                                                                                    |                                                          |             |                          |                       |                               | Assignee:                   |
| Tests                                                                                                    |                                                                                                    |                                                                                                    |                                                          |             |                          |                       |                               | Reporter:                   |
|                                                                                                    |                                                                                                    |                                                                                                    |                                                          |             |                          |                       |                               | Votes:<br>Watchers:         |
|                                                                                                    |                                                                                                    |                                                                                                    |                                                          |             |                          |                       | + Add ~                       | Hutchers.                   |
| Overall Execution S                                                                                                    | Status                                                                                                    |                                                                                                    |                                                          |             |                          |                       |                               | ✓ Dates                     |
| 1                                                                                                    |                                                                                                    |                                                                                                    |                                                          |             |                          |                       |                               | Created:                    |
| FAIL                                                                                                    |                                                                                                    |                                                                                                    |                                                          |             |                          |                       |                               | Updated:                    |
| Total Tests: 1                                                                                                    |                                                                                                    |                                                                                                    |                                                          |             |                          |                       |                               | ✓ Agile                     |
| ∓ Filter(s)                                                                                                    |                                                                                                    |                                                                                                    |                                                          |             |                          |                       |                               | View on B                   |
| ÷ Filter(S)                                                                                                    |                                                                                                    |                                                                                                    |                                                          |             |                          |                       |                               |                             |
| Apply Apply                                                                                                    | y Rank                                                                                                    |                                                                                                    |                                                          |             |                          | Show 100 ✔ entries    | Columns -                     |                             |
|                                                                                                    |                                                                                                    |                                                                                                    |                                                          |             |                          |                       | <b>\</b>                      |                             |
| - Ran                                                                                                    | nk 🔺 Kev 🔺                                                                                                    | Summary 💧 Test 1                                                                                                    | Type #Reg                                                | #Def A      | ssianee                  | Status                |                               |                             |
| <sub>▼</sub> Ran                                                                                                    |                                                                                                    | Summary 📥 Test T                                                                                                    |                                                          |             | ssignee                  |                       |                               |                             |
| <mark>↓</mark> Ran                                                                                                    |                                                                                                    | Summary 👙 Test 1<br>ogin feature Cucum                                                                                                    |                                                          |             | ssignee<br>pand IT Admin | Status FAIL           | • ···                         |                             |
|                                                                                                    | XT-142 ld                                                                                                    |                                                                                                    |                                                          |             |                          |                       | - Evolutiv                    | on Details                  |
| 1 Showing 1 to 1 of 1                                                                                                    | XT-142 ld                                                                                                    |                                                                                                    |                                                          |             |                          | FAIL                  | - Evolutiv                    |                             |
| 1 Showing 1 to 1 of 1 Attachments                                                                                                    | XT-142 ld                                                                                                    |                                                                                                    |                                                          |             |                          | FAIL                  | s 1 Execution<br>EXECUTE INIT |                             |
| 1 Showing 1 to 1 of 1 Attachments                                                                                                    | XT-142 ld                                                                                                    | ogin feature Cucum                                                                                                    |                                                          |             |                          | FAIL<br>First Previou | s 1 Executio                  |                             |
| 1 Showing 1 to 1 of 1 Attachments Tutorials / Test Exe                                                                                                    | XT-142 lc                                                                                                    | ogin feature Cucum                                                                                                    |                                                          |             | pand IT Admin            | FAIL<br>First Previou | s 1 Execution                 | LINE                        |
| 1 Showing 1 to 1 of 1 Attachments (Tutorials / Test Exe gin feature)                                                                                                    | XT-142 lc                                                                                                    | ogin feature Cucum                                                                                                    |                                                          |             | pand IT Admin            | FAIL<br>First Previou | s 1 Execution                 | LINE                        |
| 1 Showing 1 to 1 of 1 Attachments (Tutorials / Test Exe gin feature Test Details Test Type: Scenario Type:                                                                   | XT-142 lo<br>I entries                                                                                                    | ogin feature Cucum                                                                                                    |                                                          |             | pand IT Admin            | FAIL<br>First Previou | s 1 Execution                 | LINE                        |
| 1 Showing 1 to 1 of 1 Attachments Tutorials / Test Exe gin feature Test Details Test Type:                                                                                   | XT-142 ld<br>I entries<br>ecution: XT-153 / Test: XT<br>Cucumber<br>Scenario Outline<br>1 Given I am on t<br>2 When I login with                                                                   | the login page<br>the vusernames and <pass< td=""><td>ber 1</td><td></td><td>pand IT Admin</td><td>FAIL<br/>First Previou</td><td>s 1 Execution</td><td>LINE</td></pass<> | ber 1                                                    |             | pand IT Admin            | FAIL<br>First Previou | s 1 Execution                 | LINE                        |
| 1 Showing 1 to 1 of 1 Attachments (Tutorials / Test Exe gin feature Test Details Test Type: Scenario Type:                                                                   | XT-142 ld<br>l entries<br>secution: XT-153 / Test: XT<br>Cucumber<br>Scenario Outline<br>1 Given I am on f<br>2 When I login wi<br>3 Then I should s<br>4                                          | bgin feature Cucum                                                                                                    | ber 1                                                    |             | pand IT Admin            | FAIL<br>First Previou | s 1 Execution                 | LINE                        |
| 1 Showing 1 to 1 of 1 Attachments (Tutorials / Test Exe gin feature Test Details Test Type: Scenario Type:                                                                   | XT-142 ld<br>l entries<br>secution: XT-153 / Test: XT<br>Cucumber<br>Scenario Outline<br>1 Given I am on f<br>2 When I login wi<br>3 Then I should s<br>4<br>5 Examples:<br>6 Luser                | the login page<br>the login page<br>the susername- and spass<br>see a flash message sayi                                                                                  | ber 1                                                    | 0 X         | pand IT Admin            | FAIL<br>First Previou | s 1 Execution                 | LINE                        |
| 1 Showing 1 to 1 of 1 Attachments (Tutorials / Test Exe gin feature Test Details Test Type: Scenario Type:                                                                   | XT-142 Id<br>I entries<br>becution: XT-153 / Test: XT<br>Cucumber<br>Scenario Outline<br>1 Given I agn on f<br>2 When I login with<br>3 Then I should s<br>4 5 Examples:<br>6 i userr<br>7 i tomsr | bgin feature Cucum                                                                                                    | ber 1                                                    | 0 X         | pand IT Admin            | FAIL<br>First Previou | s 1 Execution                 | LINE                        |
| 1 Showing 1 to 1 of 1 Attachments (Tutorials / Test Exe gin feature Test Details Test Type: Scenario Type:                                                                   | XT-142 ld<br>I entries<br>becution: XT-153 / Test: XT<br>Cucumber<br>Scenario Outline<br>1 Given I agn on f<br>2 When I login wi<br>3 Then I should s<br>4 5 Examples:<br>6   user<br>7   toms     | bgin feature Cucum<br>                                                                                                    | sword><br>ing <message><br/>rd!   You logged i</message> | 0 X         | pand IT Admin            | FAIL<br>First Previou | s 1 Execution                 | LINE                        |
| 1 Showing 1 to 1 of 1 Attachments (Tutorials / Test Exe gin feature Test Details Test Type: Scenario Type:                                                                   | XT-142 ld<br>I entries<br>becution: XT-153 / Test: XT<br>Cucumber<br>Scenario Outline<br>1 Given I agn on f<br>2 When I login wi<br>3 Then I should s<br>4 5 Examples:<br>6   user<br>7   toms     | bgin feature Cucum<br>                                                                                                    | sword><br>ing <message><br/>rd!   You logged i</message> | 0 X         | pand IT Admin            | FAIL<br>First Previou | s 1 Execution                 | LINE                        |
| 1 Showing 1 to 1 of 1 Attachments (Tutorials / Test Exe gin feature Test Details Test Type: Scenario Type:                                                                   | XT-142 ld<br>I entries<br>becution: XT-153 / Test: XT<br>Cucumber<br>Scenario Outline<br>1 Given I agn on f<br>2 When I login wi<br>3 Then I should s<br>4 5 Examples:<br>6   user<br>7   toms     | bgin feature Cucum<br>                                                                                                    | sword><br>ing <message><br/>rd!   You logged i</message> | 0 X         | pand IT Admin            | FAIL<br>First Previou | s 1 Execution                 | LINE                        |
| 1 Showing 1 to 1 of 1 Attachments (Tutorials / Test Exe gin feature Test Details Test Type: Scenario Type:                                                                   | XT-142 ld<br>I entries<br>becution: XT-153 / Test: XT<br>Cucumber<br>Scenario Outline<br>1 Given I agn on f<br>2 When I login wi<br>3 Then I should s<br>4 5 Examples:<br>6   user<br>7   toms     | bgin feature Cucum<br>                                                                                                    | sword><br>ing <message><br/>rd!   You logged i</message> | 0 X         | pand IT Admin            | FAIL<br>First Previou | s 1 Execution                 | LINE                        |
| 1 Showing 1 to 1 of 1 Attachments (Tutorials / Test Exe gin feature Test Details Test Type: Scenario Type:                                                                   | XT-142 ld<br>I entries<br>becution: XT-153 / Test: XT<br>Cucumber<br>Scenario Outline<br>1 Given I agn on f<br>2 When I login wi<br>3 Then I should s<br>4 5 Examples:<br>6   user<br>7   toms     | bgin feature Cucum<br>                                                                                                    | sword><br>ing <message><br/>rd!   You logged i</message> | 0 X         | pand IT Admin            | FAIL<br>First Previou | s 1 Execution                 | LINE                        |
| 1         Showing 1 to 1 of 1         Attachments         'Tutorials / Test Exergin feature         Test Details         Test Type:         Scenario Type:         Scenario: | XT-142 ld<br>I entries<br>becution: XT-153 / Test: XT<br>Cucumber<br>Scenario Outline<br>1 Given I agn on f<br>2 When I login wi<br>3 Then I should s<br>4 5 Examples:<br>6   user<br>7   toms     | bgin feature Cucum<br>                                                                                                    | sword><br>ing <message><br/>rd!   You logged i</message> | 0 X         | pand IT Admin            | FAIL<br>First Previou | s 1 Execution                 | LINE                        |
| 1         Showing 1 to 1 of 1         Attachments         'Tutorials / Test Exergin feature         Test Details         Test Type:         Scenario Type:         Scenario: | XT-142 ld<br>I entries<br>becution: XT-153 / Test: XT<br>Cucumber<br>Scenario Outline<br>1 Given I agn on f<br>2 When I login wi<br>3 Then I should s<br>4 5 Examples:<br>6   user<br>7   toms     | bgin feature Cucum<br>                                                                                                    | sword><br>ing <message><br/>rd!   You logged i</message> | 0 X         | pand IT Admin            | FAIL<br>First Previou | s 1 Execution                 | LINE                        |

A given example can be expanded to see all Gherkin statements and, if available, it is possible to see also the attached stack trace.

| Exam | ples                                                         |                                                                                                   |                                                                                                    |                         | ^                        |
|------|--------------------------------------------------------------|---------------------------------------------------------------------------------------------------|----------------------------------------------------------------------------------------------------|-------------------------|--------------------------|
|      |                                                              |                                                                                                   |                                                                                                    |                         |                          |
|      | <username></username>                                        | <password></password>                                                                             | <message></message>                                                                                                    | Duration                | Status                   |
|      | tomsmith                                                     | SuperSecretPassword!                                                                              | You logged into a secure area!                                                                                                    | 3861.000 ms             | PASS                     |
|      | foobar                                                       | barfoo                                                                                            | Your username is invalid.                                                                                                    | 10952.000<br>ms         | FAIL                     |
|      | Steps                                                        |                                                                                                   |                                                                                                    |                         |                          |
|      | Before                                                       |                                                                                                   |                                                                                                    | 2.000 ms                | PASS                     |
|      | Given I am on the login page                                 |                                                                                                   |                                                                                                    | 166.000 ms              | PASS                     |
|      | When I login with foobar and barfoo                          |                                                                                                   |                                                                                                    | 484.000 ms              | PASS                     |
|      | Then I should see a flash message saying Your u              | username is invalid.                                                                              |                                                                                                    | 10036.000<br>ms         | FAIL                     |
|      | at processTicksAndRejections<br>at World.executeAsync (/User | /cristianocunha/Documents/Proj<br>(internal/process/task_queues<br>s/cristianocunha/Documents/Pro | ects/cucumber_webdriverio/features/step-definition<br>.js:93:5)<br>jects/cucumber_webdriverio/node_modules/@wdio/util<br>uments/Projects/cucumber_webdriverio/node_modules/ | s/build/shim.js:136:16) | /testFnWrapper.js:52:18) |
|      | After                                                        |                                                                                                   |                                                                                                    |                         | PASS                     |
|      | After                                                        |                                                                                                   |                                                                                                    | 1.000 ms                | PASS                     |
|      |                                                              |                                                                                                   |                                                                                                    |                         |                          |

Note: in this case, the bug was on the Scenario Outline example which was expecting an invalid message.

Results are reflected on the covered item (e.g. Story). On its issue screen, coverage now shows that the item is NOK based on the latest testing results, this can also be tracked within the Test Coverage panel bellow.

| Edit Q C                                                | Comment Assign       | More Y To Do In P                                       | rogress Done Adm         | in 🗸        |                       |                          |                          |
|---------------------------------------------------------|----------------------|---------------------------------------------------------|--------------------------|-------------|-----------------------|--------------------------|--------------------------|
| etails                                                  |                      |                                                         |                          |             |                       |                          |                          |
| ype:                                                    | Story                |                                                         |                          | Status:     | TO DO (View Workflow) |                          |                          |
| riority:                                                | O Trivial            |                                                         |                          | Resolution: | Unresolved            |                          |                          |
| abels:                                                  | None                 |                                                         |                          |             |                       |                          |                          |
| equirement S                                            | status:              |                                                         |                          |             |                       |                          |                          |
|                                                         |                      |                                                         |                          |             |                       |                          |                          |
| escription                                              |                      |                                                         |                          |             |                       |                          |                          |
| lick to add de                                          | escription           |                                                         |                          |             |                       |                          |                          |
| lick to add de                                          | escription           |                                                         |                          |             |                       |                          |                          |
|                                                         |                      |                                                         |                          |             |                       |                          |                          |
|                                                         |                      |                                                         |                          |             | Create Test Cr        | reste Sub-Tast Evecution | + Lin                    |
|                                                         |                      |                                                         |                          |             | Create Test Cr        | reate Sub-Test Execution | + Lini                   |
| est Coverage                                            |                      | ANALYSIS SCOPE                                          |                          |             | Create Test Cr        | reate Sub-Test Execution | + Lin                    |
| est Coverage                                            | GE FOR THE FOLLOWING |                                                         | nent: All Environments + |             | Create Test Cr        |                          | + Lini                   |
| est Coverage                                            | GE FOR THE FOLLOWING | ANALYSIS SCOPE<br>e - latest execution; <b>Environn</b> | nent: All Environments + |             | Create Test Cr        |                          |                          |
|                                                         | BE FOR THE FOLLOWING |                                                         | nent: All Environments + |             | Create Test Cr        |                          |                          |
| est Coverage<br>TEST COVERAG<br>Scope: Ver<br>≂ Filter( | BE FOR THE FOLLOWING |                                                         | nent: All Environments 👻 |             | Create Test Cr        |                          |                          |
| est Coverage<br>TEST COVERAG<br>Scope: Ver<br>≂ Filter( | BE FOR THE FOLLOWING |                                                         | nent: All Environments 👻 |             | Create Test Cr        |                          | NOK                      |
| est Coverage<br>TEST COVERAG<br>Scope: Ver              | BE FOR THE FOLLOWING |                                                         | nent: All Environments 👻 | Summary     | Create Test Cr        | -                        | + Link<br>NOK<br>Columns |

## Using Git or other VCS as master

You can edit your .feature files using your IDE outside of Jira (eventually storing them in your VCS using Git, for example) alongside the remaining test code.

In any case, you'll need to synchronize your .feature files to Jira so that you can have visibility of them and report results against them.

The overall flow would be something like this:

- 1. look at the existing "requirement"/Story issue keys to guide your testing; keep their issue keys
- 2. specify Cucumber/Gherkin .feature files in your IDE and store it in Git, for example
- 3. implement the code related to Gherkin statements/steps and store it in Git, for example
- 4. import/synchronise the .feature files to Xray to provision or update corresponding Test entities
- 5. export/generate .feature files from Jira, so that they contain references to Tests and requirements in Jira
- 6. checkout the WebDriverIO related code from Git
- 7. run the tests in the CI
- 8. import the results back to Jira

Usually, you would start by having a Story, or similar (e.g. "requirement"), to describe the behaviour of a certain feature and use that to drive your testing.

|                                                     | emo Login              |                                 | )        |       |             |             |                 |                     |                           |          |
|-----------------------------------------------------|------------------------|---------------------------------|----------|-------|-------------|-------------|-----------------|---------------------|---------------------------|----------|
| 🖋 Edit                                              | Q Comment              | Assign                          | More 🗸   | To Do | In Progress | Done        | Admin 🗸         |                     |                           |          |
| ✓ Details                                           |                        |                                 |          |       |             |             |                 |                     |                           |          |
| Type:<br>Priority:<br>Labels:<br>Requirem           | (                      | Story<br>Trivial<br>None<br>UNC | OVERED   |       |             | Stat<br>Res | us:<br>olution: | TO DO (<br>Unresolv | View Workflow)<br>red     |          |
| <ul> <li>Descripting</li> <li>Click to a</li> </ul> | ion<br>add description |                                 |          |       |             |             |                 |                     |                           |          |
| <ul> <li>Test Cov</li> </ul>                        | erage                  |                                 |          |       |             |             |                 |                     |                           |          |
| No Tests                                            | were found test        | ing the requ                    | irement. |       |             |             |                 | Create Test         | Create Sub-Test Execution | + Link ~ |
| ✓ Attachm                                           | ents                   |                                 |          |       |             |             |                 |                     |                           |          |
|                                                     |                        |                                 |          |       | Orop files  | to attach   | , or browse.    |                     |                           |          |
| > Structure                                         | e                      |                                 |          |       |             |             |                 |                     |                           | 0        |

Having those to guide testing, we could then move to our code to describe and implement the Cucumber test scenarios.

Test code is stored inside the step-definitions directory. We also have other directories present, to hold for instance the page object definitions in the page objects directory.

In this case, we've organized them as follows:

• step-definitions/steps.js: step implementation files, in JavaScript.

```
    step-definitions/steps.js
```

```
const { Given, When, Then } = require('@cucumber/cucumber');
const LoginPage = require('../pageobjects/login.page');
const SecurePage = require('../pageobjects/secure.page');
const pages = {
   login: LoginPage
}
Given(/^I am on the (\w+) page$/, async (page) => {
  await pages[page].open()
});
When(/^I login with (\w+) and (.+)$/, async (username, password) => {
  await LoginPage.login(username, password)
});
Then(/^I should see a flash message saying (.*)$/, async (message) => {
    await expect(SecurePage.flashAlert).toBeExisting();
    await expect(SecurePage.flashAlert).toHaveTextContaining(message);
});
```

• pageobjects: abstraction of different pages, somehow based on the page-objects model

## o pageobjects/page.js

```
/**
* main page object containing all methods, selectors and functionality
* that is shared across all page objects
*/
module.exports = class Page {
    /**
    * Opens a sub page of the page
    * @param path path of the sub page (e.g. /path/to/page.html)
    */
    open (path) {
        return browser.url(`https://the-internet.herokuapp.com/${path}`)
    }
}
```

```
    pageobjects/login-page.js
```

```
const Page = require('./page');
/**
 * sub page containing specific selectors and methods for a specific page
*/
class LoginPage extends Page {
   /**
    * define selectors using getter methods
    */
    get inputUsername () { return $('#username') }
    get inputPassword () { return $('#password') }
    get btnSubmit () { return $('button[type="submit"]') }
    /**
    * a method to encapsule automation code to interact with the page
     \ast e.g. to login using username and password
     */
    async login (username, password) {
       await (await this.inputUsername).setValue(username);
       await (await this.inputPassword).setValue(password);
       await (await this.btnSubmit).click();
    }
    /**
    * overwrite specifc options to adapt it to page object
    */
    open () {
       return super.open('login');
    }
}
module.exports = new LoginPage();
```

### o pageobjects/secure-page.js

```
const Page = require('./page');
/**
 * sub page containing specific selectors and methods for a specific page
 */
class SecurePage extends Page {
    /**
    * define selectors using getter methods
    */
    get flashAlert () { return $('#flash') }
}
module.exports = new SecurePage();
```

• features/login.feature: Cucumber .feature files, containing the tests as Gherkin Scenario(s)/Scenario Outline(s). Please note that each "Feature: <...>" section should be tagged with the issue key of the corresponding "requirement"/story in Jira. You may need to add a prefix (e.g. "REQ\_") before the issue key, depending on an Xray global setting.

| 0 | ○ features/login.feature                                          |         |  |  |  |  |  |  |  |  |  |
|---|-------------------------------------------------------------------|---------|--|--|--|--|--|--|--|--|--|
|   | @REQ_XT-225                                                       |         |  |  |  |  |  |  |  |  |  |
|   | Feature: Login feature                                            |         |  |  |  |  |  |  |  |  |  |
|   | Scenario: Test Login feature                                      |         |  |  |  |  |  |  |  |  |  |
|   | Scenario Outline: As a user, I can log into the secure area       |         |  |  |  |  |  |  |  |  |  |
|   | Given I am on the login page                                      |         |  |  |  |  |  |  |  |  |  |
|   | When I login with <username> and <password></password></username> |         |  |  |  |  |  |  |  |  |  |
|   | Then I should see a flash message saying <message></message>      |         |  |  |  |  |  |  |  |  |  |
|   | Examples:                                                         |         |  |  |  |  |  |  |  |  |  |
|   | username   password                                               |         |  |  |  |  |  |  |  |  |  |
|   | message                                                           |         |  |  |  |  |  |  |  |  |  |
|   | tomsmith   SuperSecretPassword!   You loo                         | ged     |  |  |  |  |  |  |  |  |  |
|   | into a secure area!                                               |         |  |  |  |  |  |  |  |  |  |
|   | foobar   barfoo   Your us                                         | sername |  |  |  |  |  |  |  |  |  |
|   | is invalid.                                                       |         |  |  |  |  |  |  |  |  |  |
|   |                                                                   |         |  |  |  |  |  |  |  |  |  |

Before running the tests in the CI environment, you need to import your .feature files to Xray/Jira; you can invoke the REST API directly or use one of the available plugins/tutorials for CI tools.

| example of a shell script to import/ | ynchronize Scenario(s)/Background(s) from .features to Jira and Xray |  |
|--------------------------------------|----------------------------------------------------------------------|--|
|                                      |                                                                      |  |

#!/bin/bash

```
JIRA_BASEURL=https://192.168.0.168
JIRA_USERNAME=admin
JIRA_PASSWORD=admin
PROJECT=XT
FILE=features.zip
```

```
zip -r $FILE features/ -i \*.feature
curl -H "Content-Type: multipart/form-data" -u $JIRA_USERNAME:$JIRA_PASSWORD -F "file=@$FILE" "$JIRA_BASEURL
/rest/raven/1.0/import/feature?projectKey=$PROJECT"
```

## Please note

Each Scenario of each .feature will be created as a Test issue that contains unique identifiers, so that if you import once again then Xray can update the existent Test and don't create any duplicated tests.

Afterward, you can export those features out of Jira based on some criteria, so they are properly tagged with corresponding issue keys; this is important because results need to contain these references.

You can then export the specification of the test to a Cucumber .feature file via the REST API, or the **Export to Cucumber** UI action from within the Test /Test Execution issue or even based on an existing saved filter. A plugin for your CI tool of choice can be used to ease this task.

So, you can either:

use the UI

| v Details   V Details Log work   Agile Board   Agile Board   Agile Board   Agile Board   Priority: O Thirlal   Rank to Bottom   Archive   Click to add description   Attach Screenshot   Type:   Cucumber   Scenario Type:   Scenario:   Given I at   When I tog   Create sub-task   Pre-Conditions   This test is not associated with Pre-   Labels:   Pre-Conditions   This test is not associated with Pre-   Excorp   V Test Sets   Export Test Runs to CSV   Resolution:   V Test Sets   Export Test Runs to CSV   Resolution:   V Test Sets   This test is not associated with Pre-   Export Test Runs to CSV   Resolution:   Agle Set Test TAPI (more info here)   • export Test Runs to CSV   Status::   I Trans.passEvr.l=https://192.168.2.168   JIRA_DASEVRL=https://192.168.2.168   JIRA_DASEVRD=admin   JIRA_PASSWORD=admin   KEYS = "XT-142"   rm -f features.zip                                                                                                    | Sedit Q Commer                                                                                                 | nt Assign                                       |                         | Progress Done Admin -                         |
|----------------------------------------------------------------------------------------------------|----------------------------------------------------------------------------------------------------|-------------------------------------------------|-------------------------|-----------------------------------------------|
| Priority: O Trivial<br>Rank to Top<br>Rank to Top<br>Rank to Top<br>Rank to Top<br>Rank to Top<br>Rank to Bottom<br>Vers<br>Scenario<br>Scenario | <ul> <li>Details</li> </ul>                                                                                    |                                                 | Log work                |                                               |
| Labels: None Rank to Bop<br>Rank to Bop<br>Rank to Bottom<br>Click to add description<br>Click to add description<br>Click to add description<br>Attach files<br>Attach Screenshot<br>Type: Cucumber<br>Scenario Type: Scenario<br>Scenario: Cliven I or<br>Scenario: Cliven I or<br>Scenario: Cliven I or<br>Convert to sub-task<br>Excorr<br>Unix<br>Convert to sub-task<br>Convert to sub-task<br>Convert to                                                                                               |                                                                                                    |                                                 | Agile Board             |                                               |
| Rank to Bottom       Archive         Archive       Archive         Attach files       Attach files         Attach files       Attach files         Attach Screenshot       Type:         Scenario Type:       Scenario         Scenario:       Given I at         When I to       Create sub-task         Convert to sub-task       convert to sub-task         Example       Move         Link       Clock to add description         Move       Imassage         Example       Move         Labels       Password-1         Pre-Conditions       Delete         This test is not associated with Pre-       Reset TestRunStatus         Export To Cucumber       Export Test to XML         Pre-Conditions       The test is not associated with Pre-         Rest Test Sets       Export Test Runs to CSV         This test is not associated with Pre-       Export Test Runs to CSV         Attach Scenario       Labels         Export Test Runs to CSV       Associate Test Sets         This test is not associated with Test       Export Test Runs to CSV         Attach Scenario       Labels         Link       Labels         Export Test Runs to CSV       As                                                                                                    |                                                                                                    |                                                 | Rank to Top             | Resolution: Unresolved                        |
| Click to add description  Attach files  Attach files  Atta                                                                                                    | Labels:                                                                                                    | None                                            | Rank to Bottom          |                                               |
| Y Test Details       Attach files         Type:       Cucumber         Scenario       Sign Vatching         Scenario:       Given I or<br>Then I sk<br>Convert to sub-task       I cpassword><br>e saying <message><br/>Convert to sub-task         Excorp       Move       I message         Link       Clone       Password!         Link       Clone       Password!         Delete       Delete       Password!         This test is not associated with Pre-<br/>Export Test to XML       Reset TestRunStatus         Export Test to XML       Export Test to XML         Export Test to XML       Export Test Runs to CSV         Associate Test Sets       Export Test Runs to CSV         EST API (more info here)       example of a shell script to export/generate .features from Xray         #1/bin/bash       JIRA_BASEURL=https://192.168.2.168         JIRA_PASSWORD=admin       JIRA_PASSWORD=admin         JIRA_PASSWORD=admin       KEYS = "XT - 142"</message>                                                                                                    | <ul> <li>Description</li> </ul>                                                                                |                                                 | Archive                 | -                                             |
| <pre>     test Details</pre>                                                                                                    | Click to add description                                                                                       | on                                              | Attach files            |                                               |
| Type:       Cucumber         Scenario Type:       Scenario         Scenario:       Given I a         Watchers       Create sub-task         Convert to sub-task       i -possword>         Example       Convert to sub-task         Convert to sub-task       i -possword>         Example       Move         Link       Clone         Labels       Delete         Delete       Export to Cucumber         Export to Cucumber       Export to Cucumber         Export to Cucumber       Export Test to XML         Export Test to XML       Export Test to XML         Export Test to XML       Export Test Runs to CSV         Associate Test Sets       Export Test Runs to CSV         This test is not associated with Test       Export Test to XML         Export Test to XML       Export Test Runs to CSV         Associate Test Sets       Export Test Runs to CSV         Example of a shell script to export/generate .features from Xray         # ! /bin/bash       JIRA_BASEURL=https: //192.168.2.168         JIRA_DSERNAME=admin       JIRA_PASSWORD=admin         KEYS="XT-142"       Scenario                                                                                                    |                                                                                                    |                                                 |                         |                                               |
| Scenario Type: Scenario<br>Scenario: Given I or<br>When I leg<br>Then I sh<br>Example of a shell script to export/generate .features from Xray<br># 1/bin/bash<br>JIRA_BASEURL=https://192.168.2.168<br>JIRA_DSSWORD=admin<br>JIRA_PASSWORD=admin<br>KEYS="XT-142"                                                                                                    |                                                                                                    |                                                 |                         | -                                             |
| Scenario: Given I or<br>Scenario: Given I or<br>Then I st<br>Example<br>I watchers<br>Create sub-task<br>Example<br>I watchers<br>Create sub-task<br>Example<br>I watchers<br>Create sub-task<br>Example<br>I watchers<br>Create sub-task<br>Example<br>I watchers<br>Password-<br>Password-<br>Pas                                       | Туре:                                                                                                    | Cucumber                                        |                         |                                               |
| Scenario:<br>Convert to sub-task<br>Example<br>Move<br>Link<br>Clone<br>Labels<br>Pessword!   message<br>Password!   message<br>Pass                                                                                                    | Scenario Type:                                                                                                 | Scenario                                        |                         |                                               |
| Then I sho       Convert to sub-task       pe saying <message>         Convert to sub-task       Convert to sub-task       pe saying <message>         Ink       Unk       Your Usgged into a secure areal           Unk       Convert to sub-task       Your Usgged into a secure areal           Vere-Conditions       Delete       Pre-Condition         This test is not associated with Pre-       Reset TestRunStatus       Create Pre-Condition         Export Test to XML       Export Test to XML       Export Test Runs to CSV         This test is not associated with Test       Export Test Runs to CSV       Associate Test Sets         This test is not associated with Test       Export Test Runs to CSV       Associate Test Sets         REST API (more info here)       Example of a shell script to export/generate .features from Xray         #1/bin/bash       JIRA_BASEURL=https://192.168.2.168         JIRA_USERNAME=admin       JIRA_PASSWORD=admin         JIRA_PASSWORD=admin       KEYS="XT-142"</message></message>                                                                                                    | Scenario:                                                                                                    |                                                 | 1                       |                                               |
| Convert to sub-task<br>Exampl<br>Move<br>Link<br>Clone<br>Labels<br>Delete<br>This test is not associated with Pre-<br><b>Reset TestRunStatus</b><br>Export to Cucumber<br>Export Test to XML<br>Export Test to XML<br>Export Test to XML<br>Export Test to XML<br>Export Test to XML<br>Export Test Runs to CSV<br><b>Associate Test Sets</b><br><b>RESET API (more info here)</b><br><b>example of a shell script to export/generate .features from Xray</b><br># 1/bin/bash<br>JIRA_BASEURL=https://192.168.2.168<br>JIRA_DASSWORD=admin<br>KEYS="XT-142"                                                                                                    |                                                                                                    |                                                 |                         |                                               |
| Move       Imessage       Imessage       Imessage       Imessage         Link       Clone       Labels       Imessage       You logged into a secure area!       Imessage         Yere-Conditions       Delete       Reset TestRunStatus       Create Pre-Condition       Associate Pre-Conditions         This test is not associated with Pre-       Export to Cucumber       Export Test to XML       Export Test to XML         Export Test to XML       Export Test to XML       Export Test to XML       Export Test to XML         Export Test to XML       Export Test Runs to CSV       Associate Test Sets         RESET API (more info here)       example of a shell script to export/generate .features from Xray         # ! /bin/bash       JIRA_BASEURL=https://192.168.2.168         JIRA_USERNAME=admin       JIRA_PASSWORD=admin         JIRA_PASSWORD=admin       KEYS="XT-142"                                                                                                    |                                                                                                    |                                                 | Convert to sub-task     |                                               |
| I Link Cone Labels Cone Labels Delete Pre-Conditions This test is not associated with Pre-Cest Sets Export Test to XML Export Test to XML Export Test to XML Export Test Runs to CSV Associate Test Sets REST API (more info here) example of a shell script to export/generate .features from Xray #!/bin/bash JIRA_BASEURL=https://192.168.2.168 JIRA_USERNAME=admin JIRA_PASSWORD=admin KEYS="XT-142"                                                                                                    |                                                                                                    | E xamp i                                        |                         | l message l                                   |
| Cione<br>Labels<br>Delete<br>This test is not associated with Pre-<br>This test is not associated with Pre-<br>Export to Cucumber<br>Export Test to XML<br>Export Test to XML<br>Export Test Runs to CSV<br>Test Sets<br>This test is not associated with Test<br>Export Test Runs to CSV<br>Test Sets<br>EXECT API (more info here)<br>EXECT API (more info here)<br>EXECT API (more info here)<br>TASSOCIATE TEST Sets<br>TASSOCIATE TEST Sets<br>TASSOCIATE TEST SETS<br>TASSOCIATE TEST SETS SETS SETS<br>TASSOCIATE TEST SETS SETS SETS SETS SETS SETS S                                                                                                    |                                                                                                    |                                                 | Link                    |                                               |
| <ul> <li>Pre-Conditions         This test is not associated with Pre-         Test Sets         This test is not associated with Test         Export To Cucumber         Export Test to XML         Export Test to XML         Export Test Runs to CSV         Associate Test Sets         This test is not associated with Test         Export Test Runs to CSV         Associate Test Sets         This test is not associated with Test         Export Test Runs to CSV         Associate Test Sets         This test is not associated with Test         Export Test Runs to CSV         Associate Test Sets         This test is not associated with Test         Export Test Runs to CSV         Associate Test Sets         Test API (more info here)         Use API (more info here)         JIRA_BASEURL=https://192.168.2.168         JIRA_USERNAME=admin         JIRA_PASSWORD=admin         KEYS="XT-142"</li></ul>                                                                                                    |                                                                                                    |                                                 | Clone                   |                                               |
| <pre>&gt; Pre-Conditions This test is not associated with Pre- Paper to Cucumber Export to Cucumber Export Test to XML Export Test to XML Export Test Runs to CSV Associate Test Sets REST API (more info here) example of a shell script to export/generate .features from Xray #!/bin/bash JIRA_BASEURL=https://192.168.2.168 JIRA_USERNAME=admin JIRA_PASSWORD=admin KEYS="XT-142"</pre>                                                                                                    |                                                                                                    |                                                 | Labels                  | Z Edit Steps                                  |
| ★ Test Sets<br>This test is not associated with Test. Export Test to XML<br>Export Test XML<br>Export Test Runs to CSV Associate Pre-Condition Associate Pre-Conditions Export Test Runs to CSV Associate Test Sets EEST API (more info here) Example of a shell script to export/generate .features from Xray #!/bin/bash JIRA_BASEURL=https://192.168.2.168 JIRA_USERNAME=admin JIRA_PASSWORD=admin KEYS="XT-142"                                                                                                    | <ul> <li>Pre-Conditions</li> </ul>                                                                             |                                                 | Delete                  |                                               |
| ► Test Sets<br>This test is not associated with Test<br>Export Test to XML<br>Export Test Runs to CSV<br>EEST API (more info here)<br>example of a shell script to export/generate .features from Xray<br>#!/bin/bash<br>JIRA_BASEURL=https://192.168.2.168<br>JIRA_USERNAME=admin<br>JIRA_PASSWORD=admin<br>KEYS="XT-142"                                                                                                    | This test is not associa                                                                                       | ated with Pre-0                                 | Reset TestRunStatus     | Create Pre-Condition Associate Pre-Conditions |
| This test is not associated with Test       Export Test Runs to CSV         Associate Test Sets         REST API (more info here)         example of a shell script to export/generate .features from Xray         #!/bin/bash         JIRA_BASEURL=https://192.168.2.168         JIRA_USERNAME=admin         JIRA_PASSWORD=admin         KEYS="XT-142"                                                                                                    |                                                                                                    |                                                 | Export to Cucumber      |                                               |
| This test is not associated with Test Export Test Runs to CSV Associate Test Sets REST API (more info here) example of a shell script to export/generate .features from Xray #!/bin/bash JIRA_BASEURL=https://192.168.2.168 JIRA_USERNAME=admin JIRA_PASSWORD=admin KEYS="XT-142"                                                                                                    | <ul> <li>Test Sets</li> </ul>                                                                                  |                                                 | Export Test to XML      |                                               |
| EEST API (more info here)<br>example of a shell script to export/generate .features from Xray<br>#!/bin/bash<br>JIRA_BASEURL=https://192.168.2.168<br>JIRA_USERNAME=admin<br>JIRA_PASSWORD=admin<br>KEYS="XT-142"                                                                                                    |                                                                                                    | ated with Test                                  | Export Test Runs to CSV |                                               |
| example of a shell script to export/generate .features from Xray<br>#!/bin/bash<br>JIRA_BASEURL=https://192.168.2.168<br>JIRA_USERNAME=admin<br>JIRA_PASSWORD=admin<br>KEYS="XT-142"                                                                                                    |                                                                                                    |                                                 |                         | Associate Test Sets                           |
| example of a shell script to export/generate .features from Xray<br>#!/bin/bash<br>JIRA_BASEURL=https://192.168.2.168<br>JIRA_USERNAME=admin<br>JIRA_PASSWORD=admin<br>KEYS="XT-142"                                                                                                    |                                                                                                    | ofo here)                                       |                         |                                               |
| <pre>#!/bin/bash JIRA_BASEURL=https://192.168.2.168 JIRA_USERNAME=admin JIRA_PASSWORD=admin KEYS="XT-142"</pre>                                                                                                    | 'EST API (more in                                                                                              |                                                 |                         |                                               |
| JIRA_BASEURL=https://192.168.2.168<br>JIRA_USERNAME=admin<br>JIRA_PASSWORD=admin<br>KEYS="XT-142"                                                                                                    | ,                                                                                                    |                                                 |                         |                                               |
| JIRA_USERNAME=admin<br>JIRA_PASSWORD=admin<br>KEYS="XT-142"                                                                                                    | , ,                                                                                                    | hell script                                     | t to export/genera      | ate .features from Xray                       |
| JIRA_USERNAME=admin<br>JIRA_PASSWORD=admin<br>KEYS="XT-142"                                                                                                    | example of a sh                                                                                                | hell script                                     | t to export/genera      | ate .features from Xray                       |
| JIRA_PASSWORD=admin<br>KEYS="XT-142"                                                                                                    | example of a sh<br>#!/bin/bash                                                                                 |                                                 |                         |                                               |
| KEYS="XT-142"                                                                                                    | example of a sh<br>#!/bin/bash<br>JIRA_BASEURL                                                                 | -=https:                                        | //192.168.2.16          |                                               |
|                                                                                                    | example of a sh<br>#!/bin/bash<br>JIRA_BASEURL<br>JIRA_USERNAM                                                 | -=https:<br>IE=admin                            | //192.168.2.16          |                                               |
| rm -f features zip                                                                                                    | example of a sh<br>#!/bin/bash<br>JIRA_BASEURL<br>JIRA_USERNAM<br>JIRA_PASSWOR                                 | =https:<br>E=admin<br>2D=admin                  | //192.168.2.16          |                                               |
| 1                                                                                                    | example of a sh<br>#!/bin/bash<br>JIRA_BASEURL<br>JIRA_USERNAM<br>JIRA_PASSWOR                                 | =https:<br>E=admin<br>2D=admin                  | //192.168.2.16          |                                               |
|                                                                                                    | example of a sh<br>#!/bin/bash<br>JIRA_BASEURL<br>JIRA_USERNAM<br>JIRA_PASSWOR<br>KEYS="XT-142<br>rm -f featur | =https:<br>IE=admin<br>2=admin<br>2=<br>res.zip | //192.168.2.16          | 68                                            |

• use one of the available CI/CD plugins (e.g. see an example of Integration with Jenkins)

For CI only purposes, we will export the features to a new temporary directory named features/ on the root folder of your project. Please note that while implementing the tests, feature files should be edited inside their respective folder.

After being exported, the created .feature(s) will contain references to the Test issue keys, eventually prefixed (e.g. "TEST\_") depending on an Xray global setting, and the covered "requirement" issue key, if that's the case. The naming of these files is detailed in Export Cucumber Features backup.

```
      features/1_COM_19.feature

      @REQ_XT-225

      Feature: Login feature

      @TEST_XT-226

      Scenario Outline: As a user, I can log into the secure area

      Given I am on the login page

      When I login with <username> and <password>

      Then I should see a flash message saying <message>

      Examples:

      username | password
      | message

      tomsmith | SuperSecretPassword!
      You logged into a secure area!

      foobar
      barfoo
```

To run the tests and produce Cucumber JSON reports(s), we will use the following command:

npx wdio run ./wdio.conf.js

This will produce one Cucumber JSON report in .tmp/json directory per each .feature file.

After running the tests, results can be imported to Xray via the REST API, or the **Import Execution Results** action within the Test Execution, or by using one of the available CI/CD plugins (e.g. see an example of Integration with Jenkins).

## Example of shell script to import results (e.g. import\_results\_cloud.sh)

#!/bin/bash

JIRA\_BASEURL=https://192.168.0.168 JIRA\_USERNAME=admin JIRA\_PASSWORD=admin

curl -H "Content-Type: application/json" -X POST -u \$JIRA\_USERNAME:\$JIRA\_PASSWORD --data @".tmp/json/login-feature.json" \$JIRA\_BASEURL/rest/raven/2.0/import/execution/cucumber

Which Cucumber endpoint/"format" to use?

To import results, you can use two different endpoints/"formats" (endpoints described in Import Execution Results - REST):

1. the "standard cucumber" endpoint

2. the "multipart cucumber" endpoint

The standard cucumber endpoint (i.e. */import/execution/cucumber*) is simpler but more restrictive: you cannot specify values for custom fields on the Test Execution that will be created. This endpoint creates new Test Execution issues unless the Feature contains a tag having an issue key of an existing Test Execution.

The multipart cucumber endpoint will allow you to customize fields (e.g. Fix Version, Test Plan) if you wish to do so, on the Test Execution that will be created. Note that this endpoint always creates new Test Executions (as of Xray v4.2).

In sum, if you want to customize the Fix Version, Test Plan and/or Test Environment of the Test Execution issue that will be created, you'll have to use the "multipart cucumber" endpoint.

|                             | ay Tutorials /<br><b>xecution</b> |            | 1624004       | 49655  | 66]         |      |          |                |                    |             |  |  |
|-----------------------------|-----------------------------------|------------|---------------|--------|-------------|------|----------|----------------|--------------------|-------------|--|--|
| 🖋 Edit                      | Q Commen                          | t Assign   | More 🗸        | To Do  | In Progress | Done | Admin 🗸  |                |                    |             |  |  |
| Details                     |                                   |            |               |        |             |      |          |                |                    |             |  |  |
| Type:                       |                                   | 🔁 Test Exe | cution        |        |             | Stat | us:      | TO DO (V       | 'iew Workflow)     |             |  |  |
| Priority:                   |                                   |            |               |        |             |      | olution: | Unresolve      | ,                  |             |  |  |
| Labels:                     |                                   | None       |               |        |             |      |          |                |                    |             |  |  |
| Test Plan                   | 1:                                | None       |               |        |             |      |          |                |                    |             |  |  |
| Test Envi                   | ironments:                        | None       |               |        |             |      |          |                |                    |             |  |  |
| Descript<br>Click to a      | ion<br>add descriptio             | n          |               |        |             |      |          |                |                    |             |  |  |
| Tests<br>Overall Ex         | ecution Status                    |            |               |        |             |      |          |                |                    | + Add ~     |  |  |
| <b>1</b> FAIL<br>Total Test | :s: 1                             | _          |               |        |             |      |          |                |                    |             |  |  |
| -                           | Filter(s)                         |            |               |        |             |      |          |                |                    |             |  |  |
| <b>·</b>                    | Apply Rank                        |            |               |        |             |      |          |                | Show 100 🗸 entries | Columns 🗸   |  |  |
|                             | 🗕 Rank                            | Key        | Summary       | 🔶 Test | Type #R     | eq   | #Def     | Assignee       | Status             |             |  |  |
|                             | 1                                 | XT-142     | login feature | Cucur  | mber 1      |      | 0        | Xpand IT Admin | FAIL               | • …         |  |  |
| Showing '                   | 1 to 1 of 1 entrie                | es         |               |        |             |      |          |                | First Previous     | 1 Next Last |  |  |

One of the tests fails (on purpose).

The execution screen details of the Test Run will provide overall status information and Gherkin statement-level results, therefore we can use it to analyse the failing test.

| Test Details                                                                                                    |                                                                                                    |                                                                                                    |                                                             |                                                                           |                                                                                                    |                                              |
|----------------------------------------------------------------------------------------------------|----------------------------------------------------------------------------------------------------|----------------------------------------------------------------------------------------------------|-------------------------------------------------------------|---------------------------------------------------------------------------|----------------------------------------------------------------------------------------------------|----------------------------------------------|
| Test Type:                                                                                                    | Cucumber                                                                                                    |                                                                                                    |                                                             |                                                                           |                                                                                                    |                                              |
| Scenario Type<br>Scenario:                                                                                                    | e: Scenario Outline                                                                                                    |                                                                                                    |                                                             |                                                                           |                                                                                                    |                                              |
|                                                                                                    | 3 Then I should<br>4<br>5 Examples:<br>6   user                                                                                                    | ith <username> and <password><br/>see a flash message saying <mess<br>name   password   me<br/>mith   SuperSecretPassword!   Yo</mess<br></password></username>                        | issage                                                      |                                                                           |                                                                                                    |                                              |
| Examples                                                                                                    |                                                                                                    |                                                                                                    |                                                             |                                                                           |                                                                                                    |                                              |
| <userr< td=""><td>name&gt;</td><td><pre><password></password></pre></td><td><message></message></td><td></td><td>Duration</td><td>Status</td></userr<>                                                | name>                                                                                                    | <pre><password></password></pre>                                                                                                    | <message></message>                                         |                                                                           | Duration                                                                                                    | Status                                       |
| ▶ tomsn                                                                                                    | nith                                                                                                    | SuperSecretPassword!                                                                                                    | You logged into a secure area!                              |                                                                           | 3861.000 ms                                                                                                    | PASS                                         |
| fooba                                                                                                    | r                                                                                                    | barfoo                                                                                                    | Your username is invalid.                                   |                                                                           | 10952.000 ms                                                                                                    | FAIL                                         |
| bles                                                                                                    |                                                                                                    |                                                                                                    |                                                             |                                                                           | 1115                                                                                                    |                                              |
| oles<br><username></username>                                                                                                    |                                                                                                    | <pre>cpassword&gt;</pre>                                                                                                    | <message></message>                                         |                                                                           | Duration                                                                                                    | Status                                       |
|                                                                                                    |                                                                                                    | <pre>cpassword&gt; SuperSecretPassword!</pre>                                                                                                    | <message><br/>You logged into a secure area!</message>      | 38                                                                        |                                                                                                    | Status<br>PASS                               |
| <username></username>                                                                                                    |                                                                                                    |                                                                                                    |                                                             |                                                                           | Duration                                                                                                    |                                              |
| <username><br/>tomsmith</username>                                                                                                    |                                                                                                    | SuperSecretPassword!                                                                                                    | You logged into a secure area!                              |                                                                           | Duration<br>361.000 ms                                                                                                 | PASS                                         |
| <username><br/>tomsmith<br/>foobar</username>                                                                                                    |                                                                                                    | SuperSecretPassword!                                                                                                    | You logged into a secure area!                              |                                                                           | Duration<br>361.000 ms                                                                                                 | PASS                                         |
| <username><br/>tomsmith<br/>foobar<br/>Steps</username>                                                                                                    | he login page                                                                                                    | SuperSecretPassword!                                                                                                    | You logged into a secure area!                              |                                                                           | Duration<br>361.000 ms<br>10952.000<br>ms                                                                              | PASS<br>FAIL                                 |
| <username><br/>tomsmith<br/>foobar<br/>Steps<br/>Before<br/>Given I am on t</username>                                                                                                    | he login page<br>ith foobar and barfoo                                                                                                    | SuperSecretPassword!                                                                                                    | You logged into a secure area!                              | 1                                                                         | Duration<br>361.000 ms<br>10952.000<br>ms<br>2.000 ms                                                                  | PASS<br>FAIL                                 |
| <username><br/>tomsmith<br/>foobar<br/>Steps<br/>Before<br/>Given I am on t<br/>When I login w</username>                                                                                             |                                                                                                    | SuperSecretPassword!<br>barfoo                                                                                                    | You logged into a secure area!                              | 1                                                                         | Duration<br>361.000 ms<br>10952.000<br>ms<br>2.000 ms<br>166.000 ms                                                    | PASS<br>FAIL                                 |
| <username><br/>tomsmith<br/>foobar<br/>Steps<br/>Before<br/>Given I am on to<br/>When I login w<br/>Then I should s<br/>Error:<br/>- Expect</username>                                                | ith foobar and barfoo                                                                                                    | SuperSecretPassword!<br>barfoo                                                                                                    | You logged into a secure area!                              | 1                                                                         | Duration<br>361.000 ms<br>10952.000<br>ms<br>2.000 ms<br>10052.000<br>10052.000<br>10052.000<br>10036.000<br>10036.000 | PASS<br>FAIL<br>PASS<br>PASS<br>PASS         |
| <username><br/>tomsmith<br/>foobar<br/>Steps<br/>Before<br/>Given I am on t<br/>When I login w<br/>Then I should s<br/>Error:<br/>- Expec<br/>+ Reces<br/>- Your<br/>+ Your<br/>+ X<br/>at</username> | th foobar and barfoo<br>the a flash message saying Your us<br>Expect \$(`#flash`) to have<br>sted - 1<br>ved + 2<br>username is invalid.<br>username is invalid.<br>World. <anonymous> (/Users/</anonymous>                                                               | SuperSecretPassword!<br>barfoo<br>sername is invalid.<br>e text containing<br>(cristianocunha/Documents/Projec<br>(internal/process/task_queues.;                                      | You logged into a secure area!<br>Your username is invalid. | 1<br>4                                                                    | Duration<br>361.000 ms<br>10952.000<br>ms<br>2.000 ms<br>166.000 ms<br>10036.000<br>ms                                 | PASS<br>FAIL<br>PASS<br>PASS<br>PASS         |
| tomsmith<br>foobar<br>Steps<br>Before<br>Given I am on t<br>When I login w<br>Then I should s<br>Error:<br>- Expec<br>+ Recei<br>- Your<br>+ Your<br>+ Your<br>t at<br>at                             | th foobar and barfoo<br>the a flash message saying Your us<br>Expect \$(`#flash`) to have<br>ted - 1<br>ived + 2<br>username is invalid.<br>username is invalid!<br>World. <anonymous> (/Users/<br/>processTickSAndRejections<br/>World.executeAsync (/Users/</anonymous> | SuperSecretPassword!<br>barfoo<br>sername is invalid.<br>• text containing<br>foristianocunha/Documents/Projec<br>(internal/process/task_gueues.j<br>//cristianocunha/Documents/Projec | You logged into a secure area!<br>Your username is invalid. | ns/steps.js:22:41)<br>ils/build/shim.js:136:10<br>/@wdio/utils/build/test | Duration<br>361.000 ms<br>10952.000<br>ms<br>2.000 ms<br>1666.000 ms<br>184.000 ms<br>10036.000<br>ms                  | PASS<br>FAIL<br>PASS<br>PASS<br>PASS<br>FAIL |

Results are reflected on the covered item (e.g. Story). On its issue screen, coverage now shows that the item is OK based on the latest testing results, that can also be tracked within the Test Coverage panel bellow.

| Xray Tutorials / XT-143       login feature |                          |                |             |              |             |              |          |         |               |            |            |            |                    |           |
|---------------------------------------------|--------------------------|----------------|-------------|--------------|-------------|--------------|----------|---------|---------------|------------|------------|------------|--------------------|-----------|
| 🖋 Ed                                        | it Q                     | Comment        | Assign      | More 🗸       | To Do       | In Progress  | Done     | Admin   | *             |            |            |            |                    |           |
| ✓ Deta                                      | ils                      |                |             |              |             |              |          |         |               |            |            |            |                    |           |
| Туре                                        | 2                        |                | Story       |              |             |              |          |         | Status:       | TO DO (Vie | w Workflow | <b>v</b> ) |                    |           |
| Prior                                       |                          |                | ) Trivial   |              |             |              |          |         | Resolution:   | Unresolved |            |            |                    |           |
| Labe                                        |                          |                | lone        |              |             |              |          |         |               |            |            |            |                    |           |
| Requ                                        | uirement                 | Status:        |             | NOK          |             |              |          |         |               |            |            |            |                    |           |
| ✓ Deset                                     | cription                 |                |             |              |             |              |          |         |               |            |            |            |                    |           |
| Click                                       | to add                   | description    |             |              |             |              |          |         |               |            |            |            |                    |           |
|                                             | -                        |                |             |              |             |              |          |         |               |            |            |            |                    |           |
| <ul> <li>Test</li> </ul>                    | Coverag                  | je             |             |              |             |              |          |         |               |            |            |            |                    |           |
|                                             |                          |                |             |              |             |              |          |         |               | Crea       | ate Test   | Create     | Sub-Test Execution | + Link ~  |
| TE                                          | ST COVER                 | AGE FOR THE I  | OLLOWING AN | NALYSIS SCOP | E           |              |          |         |               |            |            |            |                    |           |
| \$                                          | cope: V                  | ersion; Vers   | ion: None - | latest execu | ition; Envi | ronment: All | Environm | ients 👻 |               |            |            |            |                    | NOK       |
|                                             | <del>∓</del> Filte       | er(s)          |             |              |             |              |          |         |               |            |            |            |                    |           |
|                                             |                          |                |             |              |             |              |          |         |               |            |            |            |                    |           |
| P                                           | ~                        |                |             |              |             |              |          |         |               |            |            | 5          | Show 10 🗸 entries  | Columns - |
|                                             | $\Rightarrow \mathbf{P}$ |                | itus        | ♦ Res        | olution     |              | 🔺 Key    |         | Summary       |            | Test Runs  | 1          | Test Status        |           |
| Ο                                           | 0                        | то             | 00          | Unres        | solved      |              | XT-142   | 2       | login feature |            | ≣0         |            | FAIL               |           |
| Show                                        | ving 1 to                | l of 1 entries |             |              |             |              |          |         |               |            |            |            | First Previous 1   | Next Last |

If we change the specification (i.e. the Gherkin scenarios), we need to import the .feature(s) once again.

Therefore, in the CI we always need to start by importing the .feature file(s) to keep Jira/Xray on synch.

# FAQ and Recommendations

Please see this page.

# References

- WebDriverIO
- WebDriverIO documentation